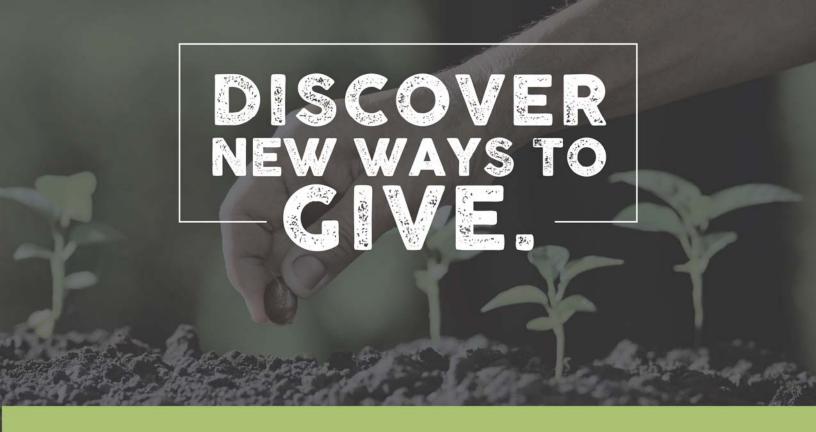

## Mobile App - iOS Devices

## **Getting Started:**

- Launch the app store from your device and search for Elexio Community.
- Once downloaded and installed, login or create a donor profile. Be sure to add prestonroad to the domain name in the first field. Forgot password? Enter a username or email address to retrieve password.
- Once logged in, make a donation by tapping the "Give" icon.

## Giving a Donation:

- Enter your donation amount.
- Select your payment method. To add a new payment method, tap "Debit/Credit Card" or tap "Bank Account".
- Select which fund you would like to donate to from the drop down list.
- Choose your frequency. You can give a one-time, weekly, bi-weekly, monthly, quarterly, or annual gift. Choose from the calendar the date that you would like your gift submitted.
- Please check the box to add the cost of processing to your donation to help us cover the fees
  incurred for providing online giving.
- Tap "Next" to process your donation.